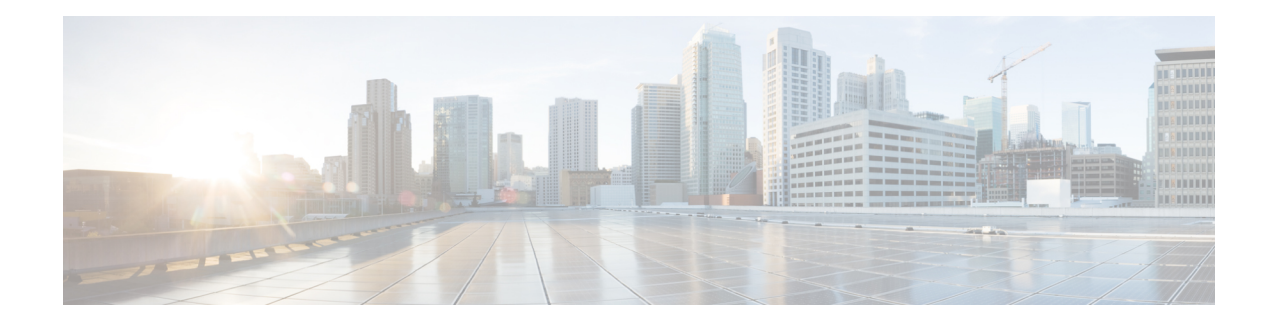

# **Threat Detection**

Cisco's portscan detector is a threat detection mechanism designed to help you detect and prevent portscan activity in all types of traffic to protect networks from eventual attacks. Portscan traffic can be detected efficiently in both allowed and denied traffic.

Portscan is a form of network reconnaissance that is often used by attackers as a prelude to an attack. In a portscan, an attacker determines the types of network protocols or services a host supports and sends specially crafted packets to a targeted host. By examining the packets that the host responds with, the attacker can often determine which ports are open on the host and, either directly or by inference, which application protocols are running on these ports.

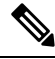

**Note**

The portscan detection and prevention feature from the access control policy is supported from management center 7.2 onwards in Snort 3 devices only. Threat detection is eligible for the traffic inspected by Snort only. Threat detection is not considered for traffic sent to the threat defense device itself.

- Portscan Detection and [Prevention,](#page-0-0) on page 1
- Configure Portscan Detection and [Prevention,](#page-2-0) on page 3
- Alerting Portscan [Activity,](#page-3-0) on page 4
- Portscan [Upgrade](#page-3-1) from NAP Policy, on page 4
- Feature Support for Access Control Policy with [Portscan,](#page-4-0) on page 5

## <span id="page-0-0"></span>**Portscan Detection and Prevention**

### **Types of Detection**

The following are the types of portscan activities that can block hosts detecting them.

- **Regular portscan**—A one-to-one portscan in which an attacker uses a host to scan multiple ports on a single target host. This option detects TCP, UDP, and IP portscans.
- **Decoy portscan**—A one-to-one portscan in which the attacker mixes spoofed source IP addresses with the actual scanning IP address. The decoy portscan option detects TCP, UDP, and IP protocol portscans.
- **Distributed portscan**—A many-to-one portscan in which multiple hosts query a single host for open ports. This is used to evade port scan detection as all the requests when sourced from multiple hosts might look legitimate. The distributed portscan option detects TCP, UDP, and IP protocol portscans.

• **Port sweep**—A one-to-many portsweep in which an attacker uses one or a few hosts to scan a single port on multiple target hosts. This usually happens for new exploits and the attacker is looking for a specific service. This option detects TCP, UDP, ICMP, and IP portsweeps.

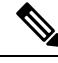

**Note** Regular, decoy, and distributed portscans are not categorized and alerted as regular portscan activity.

### **Traffic Selection**

- You can choose portscan detection for **Permitted**, **Denied**, or **All** traffic. By default, portscan detection occurs for all the traffic in a selected category.
- You can specify the networks to be monitored for portscan activity. Within the monitored network, you can exempt certain hosts from being identified as scanners.
- You can also exempt all traffic that is designed to target hosts from portscan detection.
- Portscan detection is supported for both IPv4 and IPv6 traffic.

#### **Detection Configuration**

The following are the detection configuration options:

- Configuration options:
	- Protocol types: TCP, UDP, IP, and ICMP
	- Port count: Number of ports accessed for TCP and UDP based scans
	- Host count: Number of hosts accessed for TCP, UDP, and ICMP based scans
	- Protocol count: Number of protocols used for IP protocol scan
	- Interval: Time interval
- Predefined sensitivity levels—You can tune portscan detection using the following sensitivity levels:
	- Low—Detects only negative responses from targeted hosts. Select this sensitivity level to suppress false positives, but remember that some types of portscans (slow scans, filtered scans) might be missed.

This level uses the shortest time window for portscan detection.

• Medium—Detects portscans based on the number of connections to a host, so you can detect filtered portscans. However, very active hosts such as network address translators and proxies may generate false positives.

By default, sensitivity level is set to **Medium**.

This level uses a longer time window for portscan detection.

- High—Detects portscans based on a time window, which means that you can detect time-based portscans. This level uses a much longer time window for portscan detection.
- Custom—Used to customize sensitivity levels. If you edit existing, preconfigured sensitivity levels, the **Custom** option is automatically selected.

• You can finetune the thresholds and also enable or disable different types of scans.

#### **Prevention Configuration**

For configuring prevention, the following are the options:

- You have the option to block a host that has been identified to be performing portscan activity.
- Duration-based block with automatic unblocking of host after duration expires.
- You can exempt hosts from being blocked due to portscan activity.

For more information about configuring portscan detection and prevention, see Configure Portscan Detection and [Prevention,](#page-2-0) on page 3.

### <span id="page-2-0"></span>**Configure Portscan Detection and Prevention**

Portscan can be configured either for detection or prevention. By default, portscan detection is done only on allowed traffic.

#### **Before you begin**

To configure portscan detection and prevention from the access control policy editor, the following are the prerequisites:

- Management Center and the managed device must be running 7.2.0 or later.
- Snort 3 must be enabled.

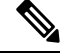

When you move devices from Snort 3 to Snort 2, portscan gets disabled. However, you can configure portscan on devices using Snort 2 using NAP and intrusion policy. **Note**

#### **Procedure**

- **Step 1** In the access control policy editor, click **Advanced Settings** from the **More** drop-down arrow at the end of the packet flow line. Then, click **Edit** ( $\bullet$ ) next to **Threat Detection**.
- **Step 2** In the **Threat Detection** window, you can select **Detection** or **Prevention** as the **Portscan mode**.
- **Step 3** If you select **Detection**:
	- **a.** Under the **Traffic Selection** tab, you have the option to select portscan detection on **Permitted**, **Denied**, or **All** traffic.
	- **b.** In the **Monitor**, **Ignore Scanner**, and **Ignore Target** fields, you can select the IPs or networks to consider (monitor) for portscan detection, IPs or networks to be ignored as attackers, and IPs or networks to be ignored as target hosts.

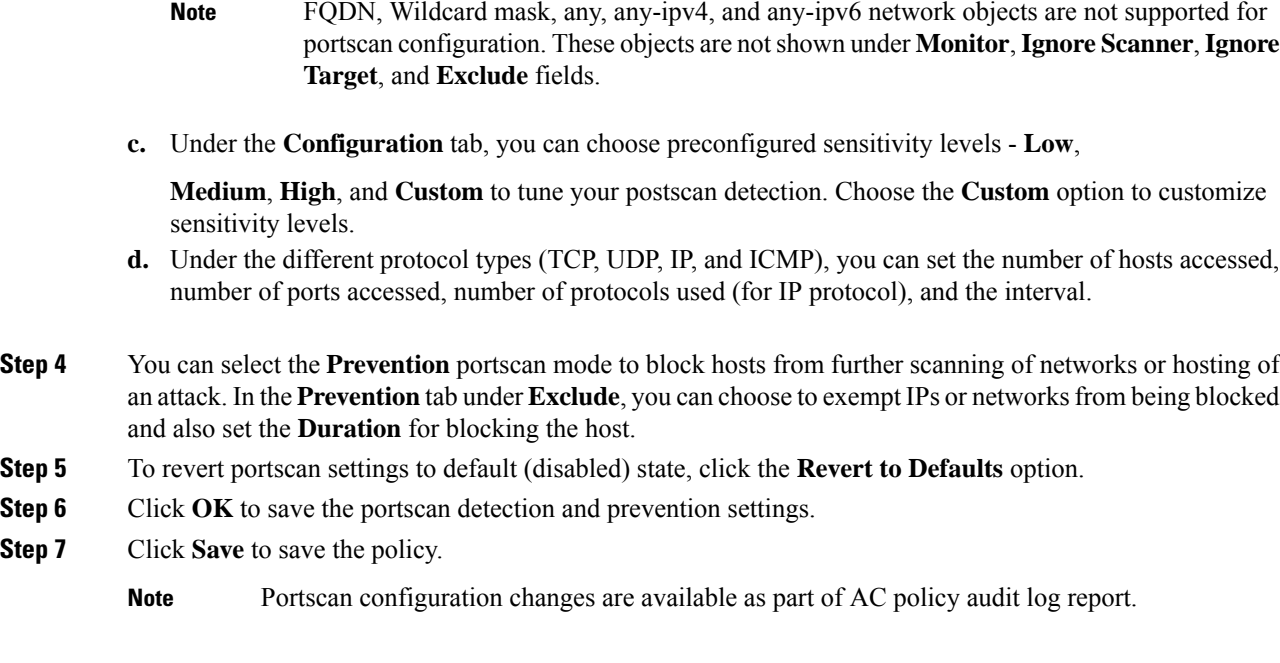

#### **What to do next**

Deploy configuration changes; see Deploy [Configuration](management-center-device-config-73_chapter3.pdf#nameddest=unique_36) Changes.

## <span id="page-3-0"></span>**Alerting - Portscan Activity**

After you configure portscan, the portscan-specific intrusion policy events are generated, regardless of the presence or configuration of IPS policy or events.

Portscan activity is alerted through the existing portscan-specific IPS events. IPS events with Generator ID (GID) 122 and Snort ID from SIDs 1 through 27 are generated. For these events, the *(port\_scan)* string is prepended in the event messages.

To view these events in management center, go to **Analysis** > **Intrusion** > **Events**.

# <span id="page-3-1"></span>**Portscan Upgrade from NAP Policy**

Snort 3 network analysis policy (NAP)-based portscan feature is not supported on devices running 7.2.0 or later.

For Snort 3 devices running 7.2.0 or later, you must configure portscan using the access control policy (Advanced settings tab).

Post-upgrade to 7.2.0 (or later) Snort 3 device, the portscan configuration settings will be picked and deployed from the access control policy portscan settings instead of the NAP policy, so if you have not migrated your NAP portscan configuration to AC policy portscan, your device will lose the portscan configuration upon next deployment.

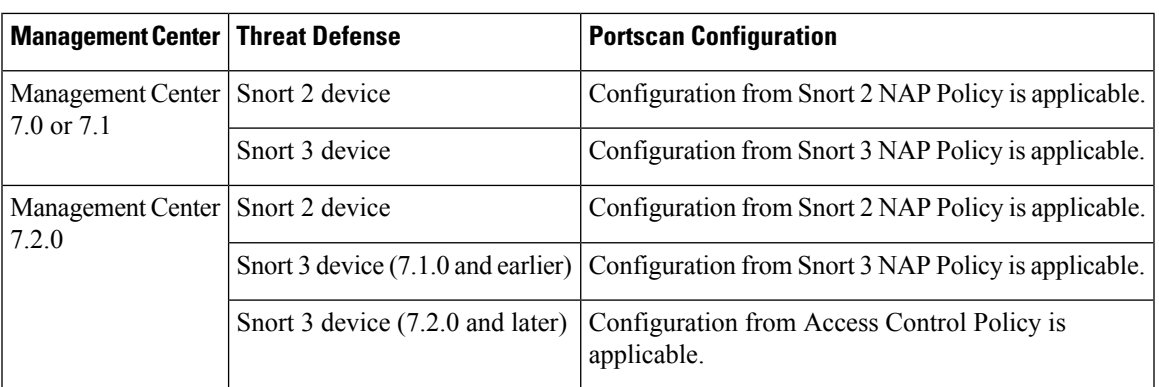

The following table showsthe portscan configuration that can be applied to version 7.2.0 or later and to version 7.1.0 or earlier that are running Snort 3 or Snort 2 engines.

## <span id="page-4-0"></span>**Feature Support for Access Control Policy with Portscan**

Access control policy with portscan is supported for the following features:

- **Audit Logs and Delta Preview**—Portscan information is available in AC policy audit logs and under Deployment Preview.
- **Import and Export**––You can import or export AC policy containing portscan configuration.
- **Domains**––Portscan can be configured for AC policies in global and leaf domains.
- **PDF Report Generation**––The AC policy report also contains the configured portscan settings.
- **Rollback**––You can rollback to the deployed version of the configuration containing the portscan configuration.

I

**Feature Support for Access Control Policy with Portscan**